# 质量工程项目管理网站操作流程

一、校级质量工程项目上传流程

**1.**网站界面上方点击教研项目后,点击左边校级项目菜单(如下图)

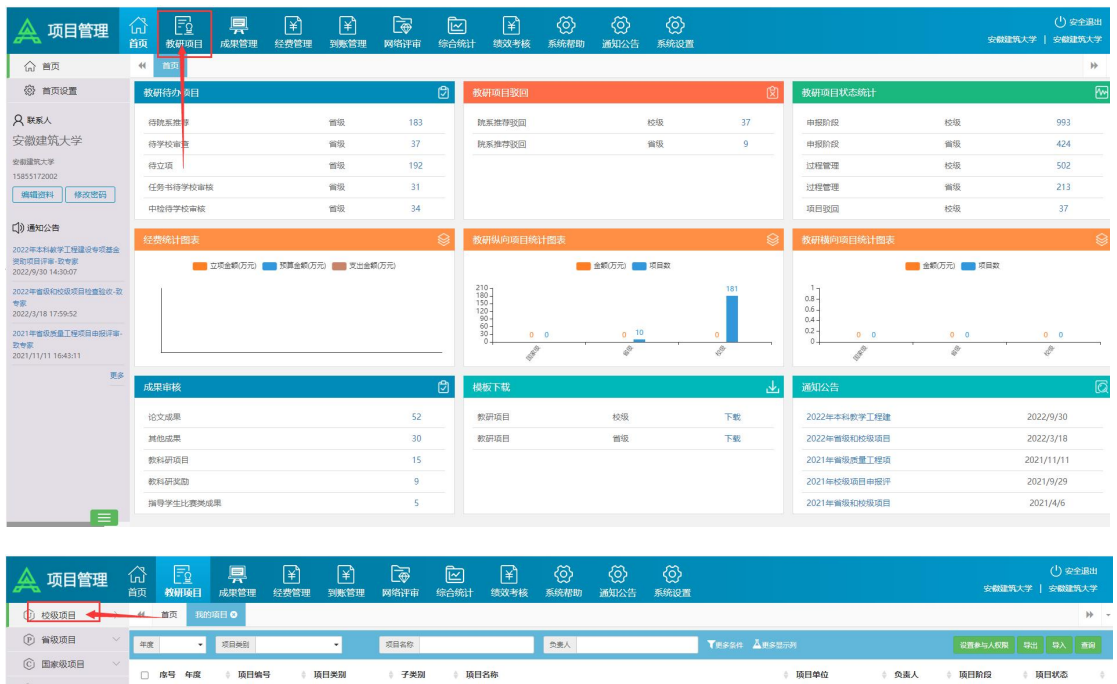

**2.**校级项目菜单中点击项目申报如下图

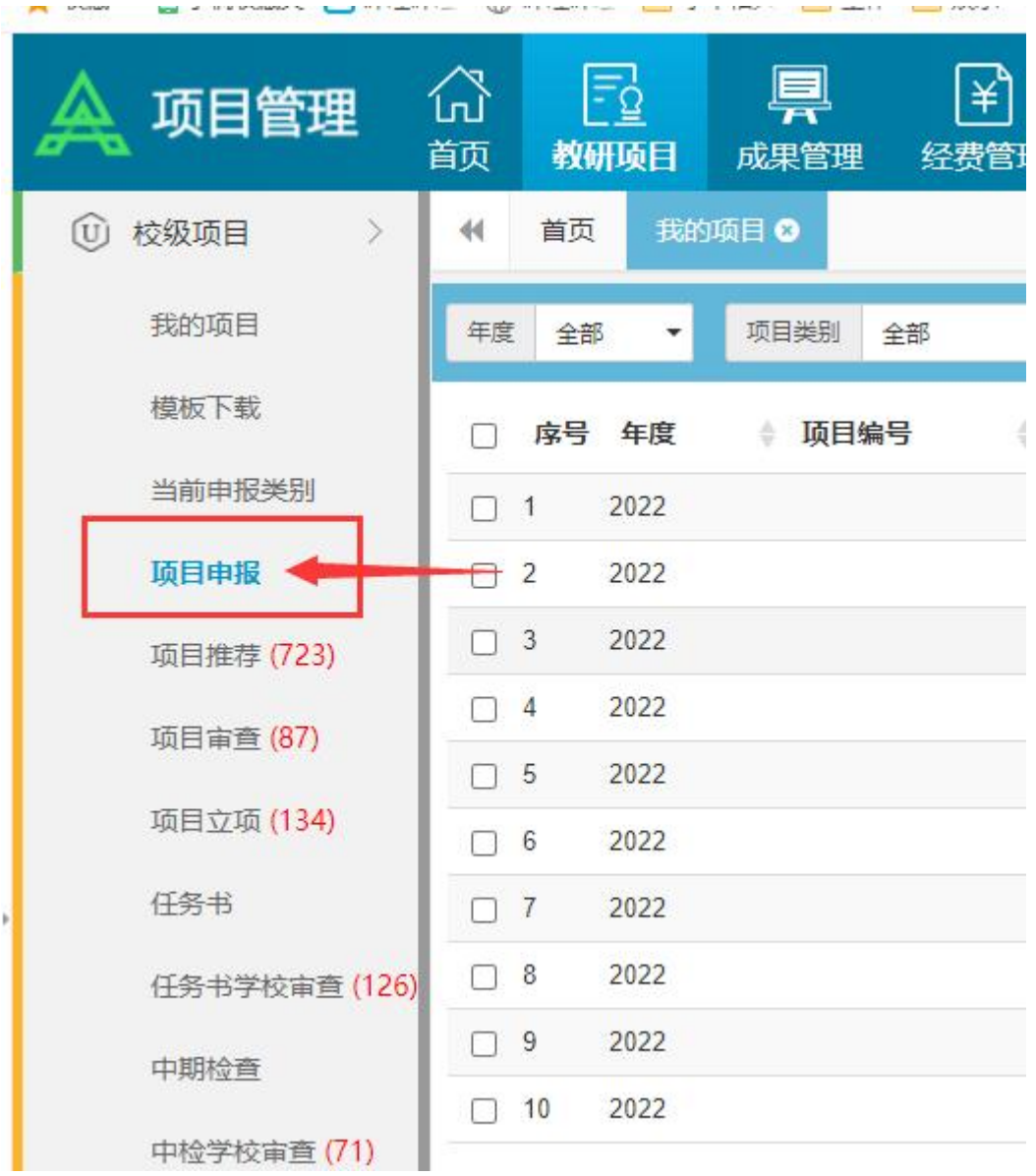

#### **3.**点击网站界面右方申报按钮(如下图)

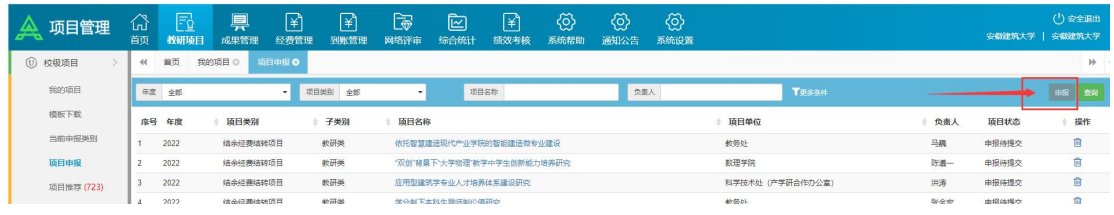

## **4.** 填报相关必填信息,上传申报书等材料

#### 二、省级质量工程项目上传流程

### **1.**网站界面上方点击教研项目后,点击左边省级项目菜单(如下图)

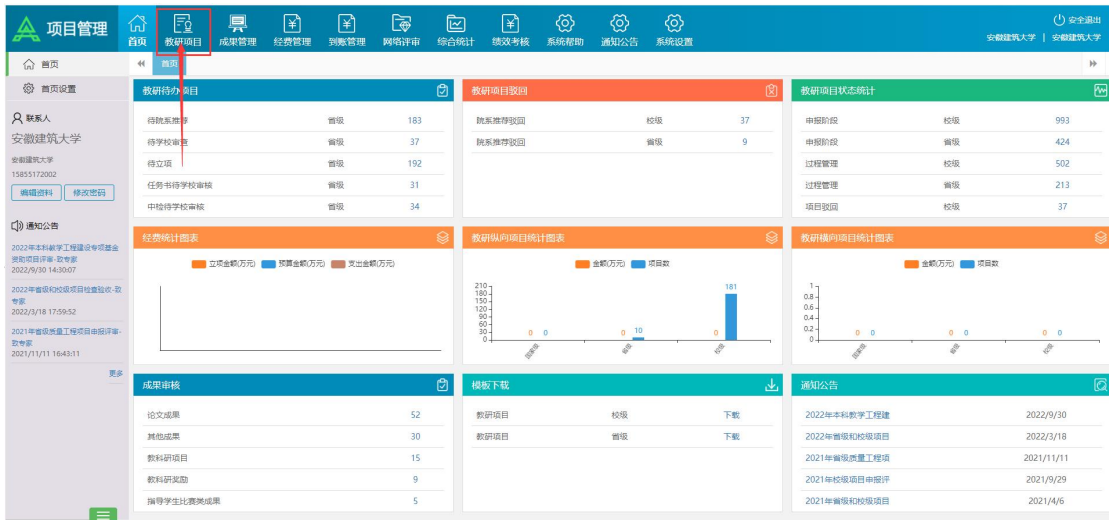

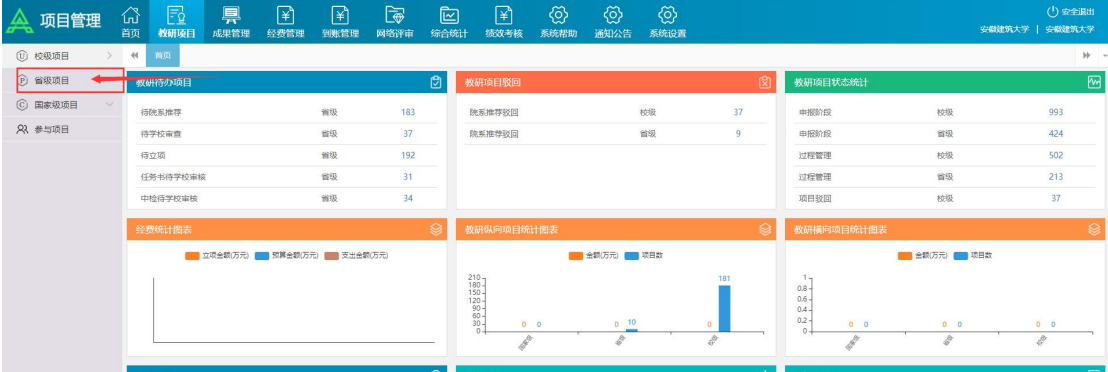

### **2.** 省级项目菜单中点击项目申报如下图

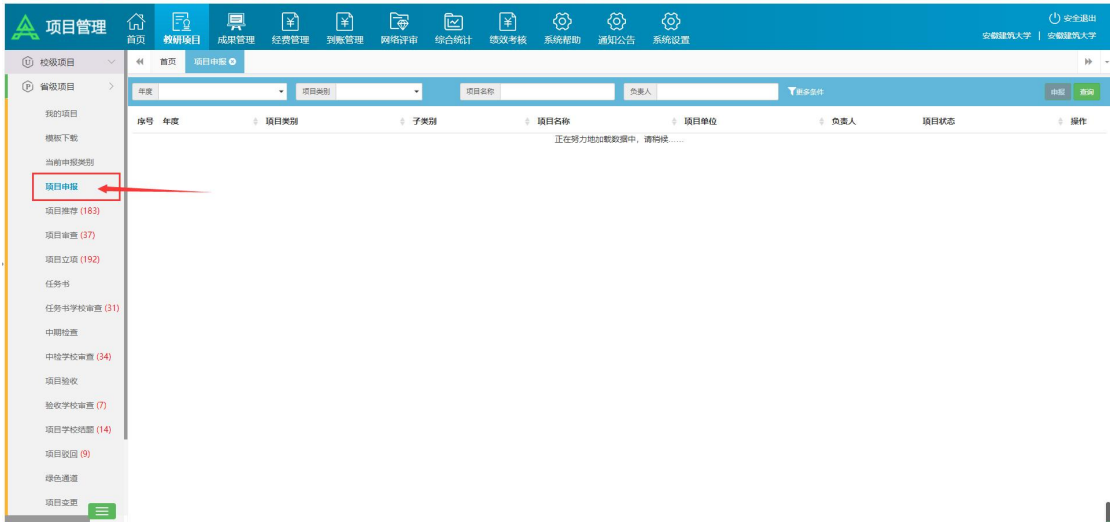

**3.** 点击网站界面右方申报按钮(如下图)

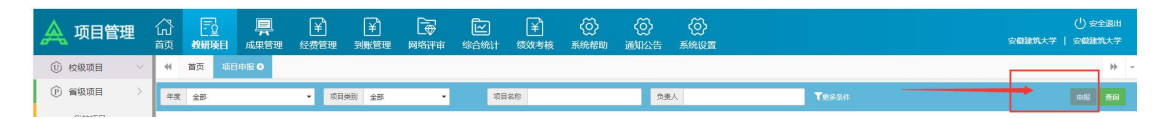

**4.**填报相关必填信息,上传申报书等材料